# ةكبشلا يف مكحتلا تادحو فيض ءاسرإ دحومل الوصولل ةيكلساللا (LAN) ةيلحمل ا عمجملا لوصولا نيوكت لاثم عم  $\mathbf{r}$

## المحتويات

المقدمة المتطلبات الأساسية المتطلبات المكونات المستخدمة التكوين الرسم التخطيطي للشبكة التكوينات الجزء 1 - التكوين على عنصر التحكم 5508 WLC الخاص بالارتباط الجزء 2 -تكوين إمكانية التنقل للوصول المجمع بين السلسلة 5760/5508 من WLC ومحول 3850 Catalyst Series Switch الجزء 3: التكوين على المحول <u>Foreign Catalyst 3850 Series Switch</u> التحقق من الصحة استكشاف الأخطاء وإصلاحها

## المقدمة

يصف هذا وثيقة كيف أن يشكل ال 5760/5508 sery لاسلكي lan جهاز تحكم (WLCs (والمادة حفازة 3850 sery مفتاح ل ال wireless زبون إثرزة في الجديد حركية توزيع عملية إعداد حيث ال 5508 WLC sery يعمل كالحركة ربط والمادة حفازة 3850 sery مفتاح يعمل كحركية جهاز تحكم خارجي للعملاء. بالإضافة إلى ذلك، المادة حفازة 3850 sery يعمل مفتاح كعميل تنقل إلى 5760 WLC sery أن يعمل كجهاز تحكم حركي من حيث المادة حفازة 3850 sery يحصل مفتاح على ترخيص نقطة الوصول (ap(.

## المتطلبات الأساسية

### المتطلبات

cisco يوصي أن يتلقى أنت معرفة من هذا موضوع قبل أن يحاول أنت هذا تشكيل:

- Cisco IOS<sup>®</sup> GUI أو CLI مع Converged Access 5760 و sery WLCs 3650 ومادة حفازة sery 3850 مفتاح
	- الوصول إلى واجهة المستخدم الرسومية (GUI (وواجهة سطر الأوامر (CLI (مع سلسلة 5508 WLC

- تكوين معرف مجموعة الخدمة (SSID(
	- مصادقة الويب

#### المكونات المستخدمة

تستند المعلومات الواردة في هذا المستند إلى إصدارات البرامج والمكونات المادية التالية:

- 5760 Cisco الإصدار 3.3.3 (الجيل التالي من خزانة أسلاك [NGWC([
	- Catalyst 3850 Series محول●
	- 7.6.120 الإصدار ،Cisco 5508 Series WLC ●
- نقاط الوصول في الوضع Lightweight من السلسلة Series 3602 Cisco
	- Cisco Catalyst 3560 Series Switches المحولات●

تم إنشاء المعلومات الواردة في هذا المستند من الأجهزة الموجودة في بيئة معملية خاصة. بدأت جميع الأجهزة المُستخدمة في هذا المستند بتكوين ممسوح (افتراضي). إذا كانت شبكتك مباشرة، فتأكد من فهمك للتأثير المحتمل لأي أمر.

## التكوين

ملاحظة: أستخدم [أداة بحث الأوامر](//tools.cisco.com/Support/CLILookup/cltSearchAction.do) (للعملاء [المسجلين](//tools.cisco.com/RPF/register/register.do) فقط) للحصول على مزيد من المعلومات حول الأوامر المستخدمة في هذا القسم.

#### الرسم التخطيطي للشبكة

تعمل وحدة التحكم في الشبكة المحلية اللاسلكية (WLC (من السلسلة 5508 كوحدة تحكم إرساء، ويعمل المحول switch Series 3850 Catalyst كوحدة تحكم أجنبية ووكيل التنقل الذي يحصل على الترخيص من وحدة التحكم في التنقل .5760

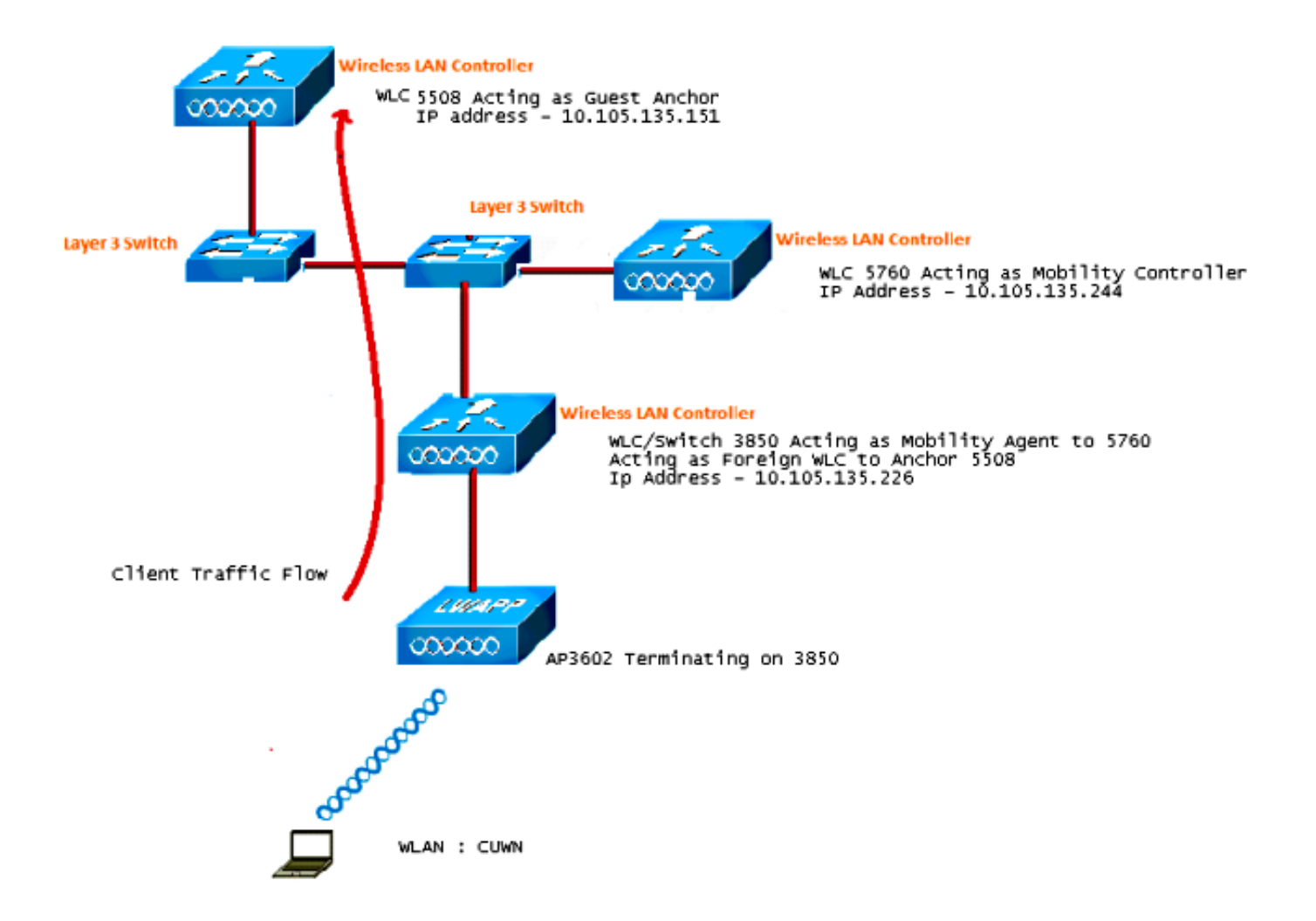

ملاحظة: في الرسم التخطيطي للشبكة، تعمل وحدة التحكم في الشبكة المحلية اللاسلكية (WLC) من السلسلة 5508 كوحدة تحكم في الإرساء، تعمل وحدة التحكم في الشبكة المحلية اللاسلكية (WLC (من السلسلة 5760 كوحدة تحكم في التنقل، ويعمل المحول Catalyst 3850 Series switch كوكيل التنقل ً ووحدة تحكم في الشبكة المحلية اللاسلكية (WLC (الخارجية. في أي نقطة زمنية، تكون وحدة التحكم في الإرساء للمحولات من السلسلة Switch Series 3850 Catalyst هي إما ال 5760 WLC Series أو ال 5508 Series WLC. لا يمكن أن يكون كلا المرسى مرسى في نفس الوقت، لأن المرسى المزدوج لا يعمل.

### التكوينات

وتتضمن عملية التهيئة ثلاثة أجزاء:

الجزء 1 - التكوين على عنصر التحكم 5508 WLC الخاص بالارتباط

الجزء 2 - تكوين التنقل المجمع للوصول بين 5760/5508 WLC Series والمحولات من السلسلة 3850 Catalyst Series Switch

الجزء 3 - التكوين على المحول Switch Series 3850 Catalyst Foreign

الجزء 1 - التكوين على عنصر التحكم 5508 WLC الخاص بالارتباط

1. في عنصر التحكم في الشبكة المحلية اللاسلكية (WLC) من السلسلة 5508، قم بالمرور فوق **WLAN > جديد** 

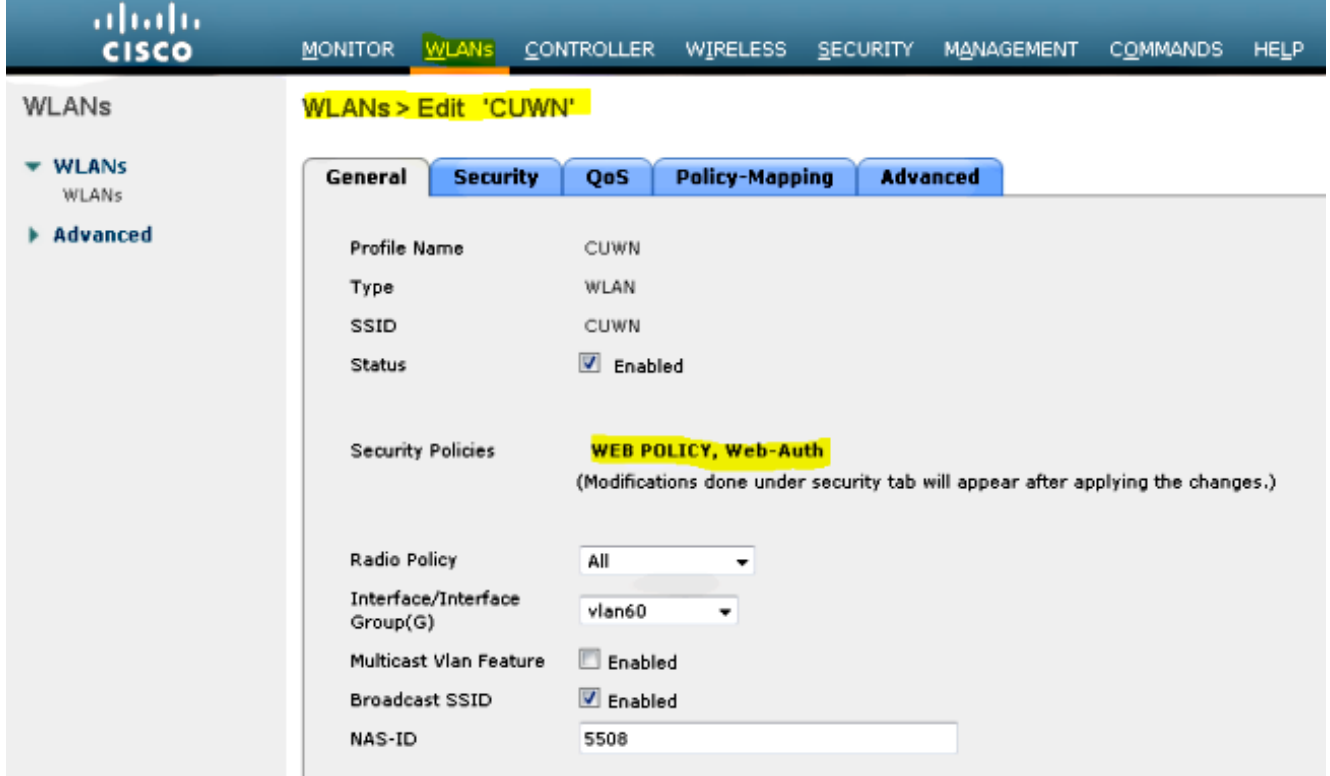

المرور عبر شبكة WLAN < تحرير شبكة WLAN < الأمان > مصادقة الويب الممكنة للطبقة 3 لتكوين أمان .2 الطبقة .3

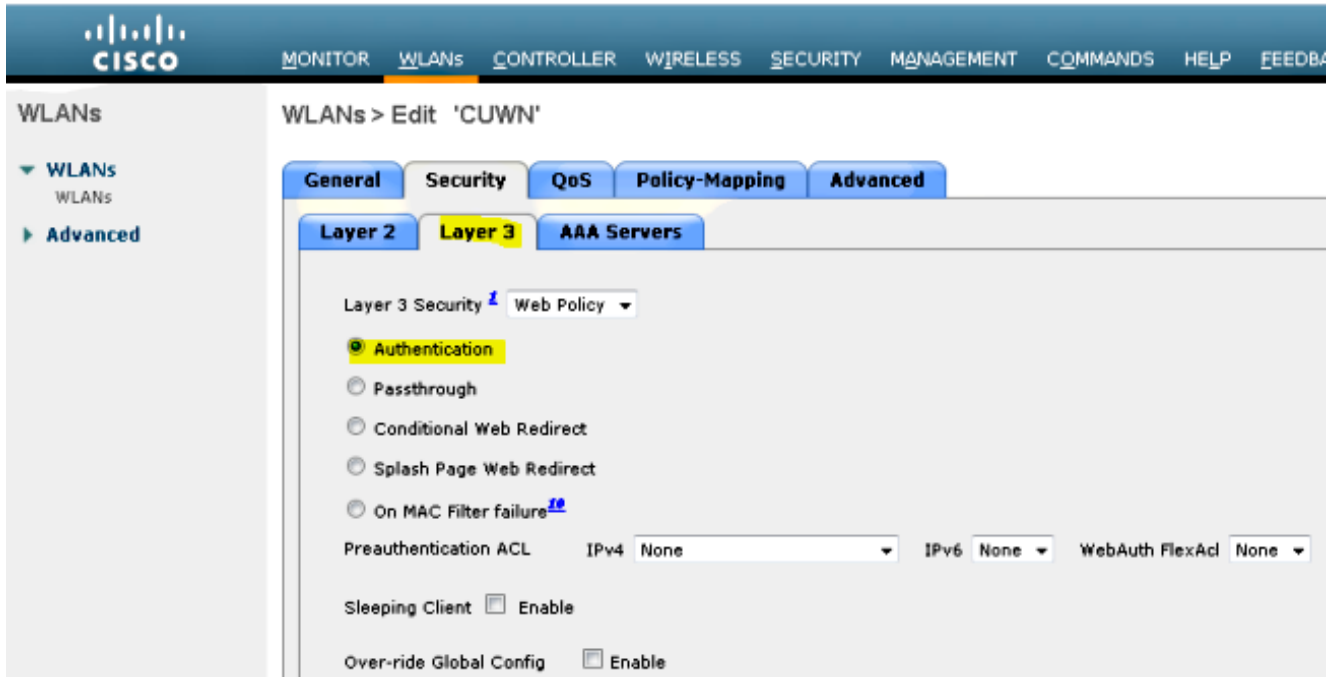

3. جعل عنوان الربط **محلي** ضمن ال WLAN حركي ربط تشكيل نافذة in order to اضفت ال 5508 sery WLC كالربط.

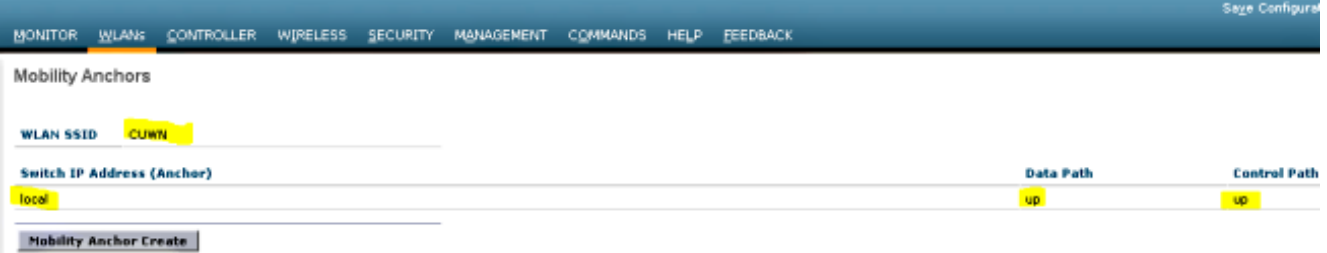

قم بالمرور فوق الأمان > WebAuth < صفحة WebAuth لتكوين صفحة WebAuth المراد إستخدامها لمصادقة العميل. .4

في هذا المثال، يتم تحديد صفحة مصادقة الويب الداخلية ل WLC:

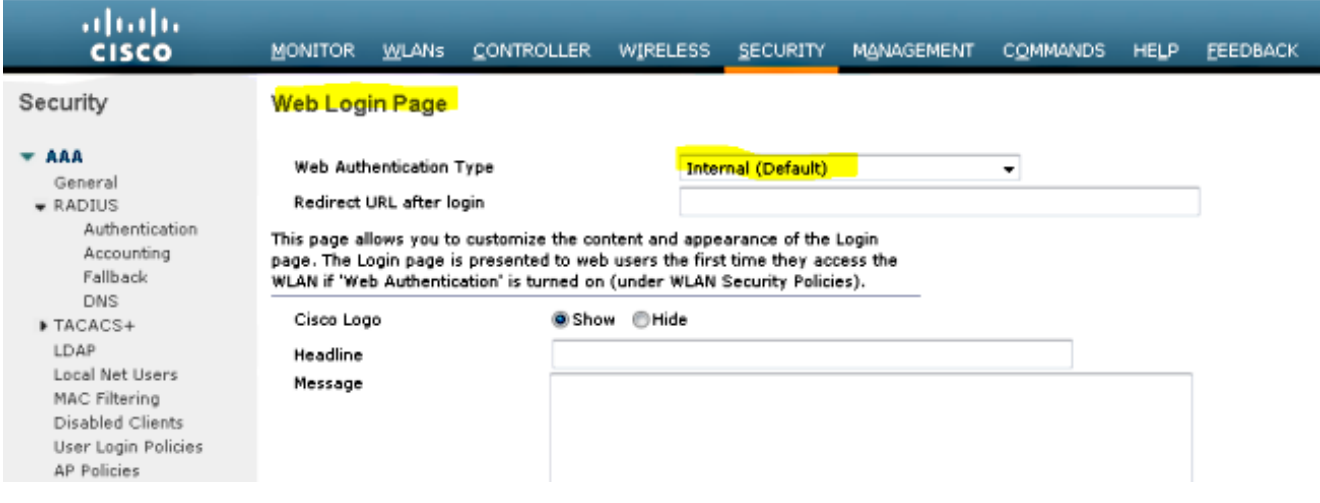

5. إنشاء مستخدم صاف محلي. يتم إستخدام زوج اسم المستخدم/كلمة المرور هذا من قبل المستخدم عند مطالبته على صفحة WebAuth.

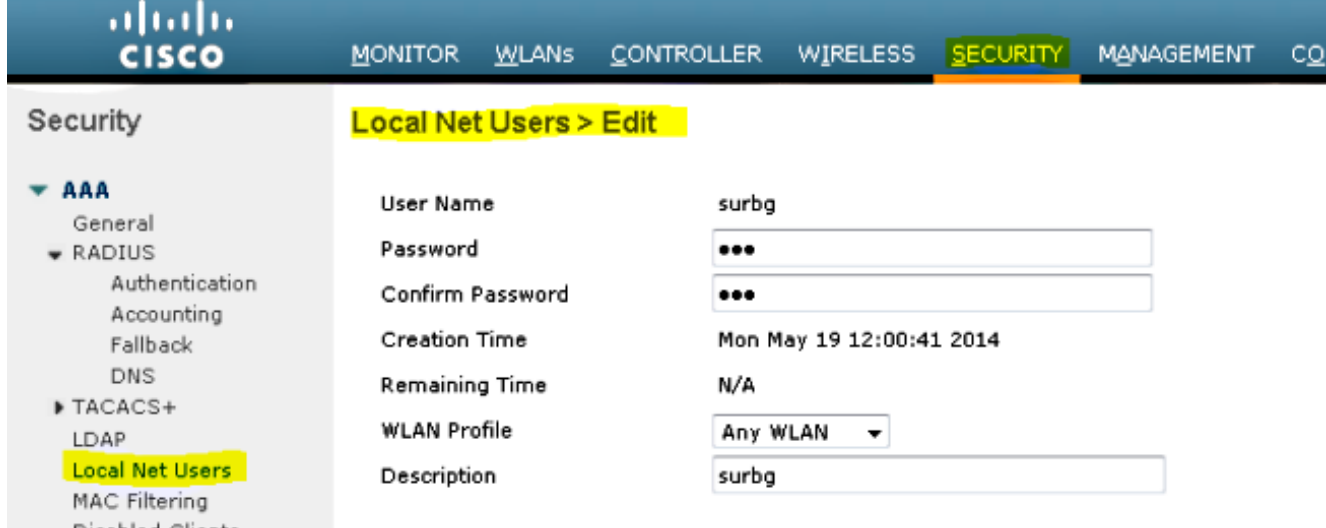

#### الجزء 2 -تكوين إمكانية التنقل للوصول المجمع بين السلسلة 5760/5508 من WLC ومحول 3850 Catalyst Series Switch

في عنصر التحكم في الشبكة المحلية اللاسلكية (WLC) من السلسلة 5508، أضف عنصر التحكم في الشبكة 1. المحلية اللاسلكية (WLC (من السلسلة 5760 كنظير التنقل.

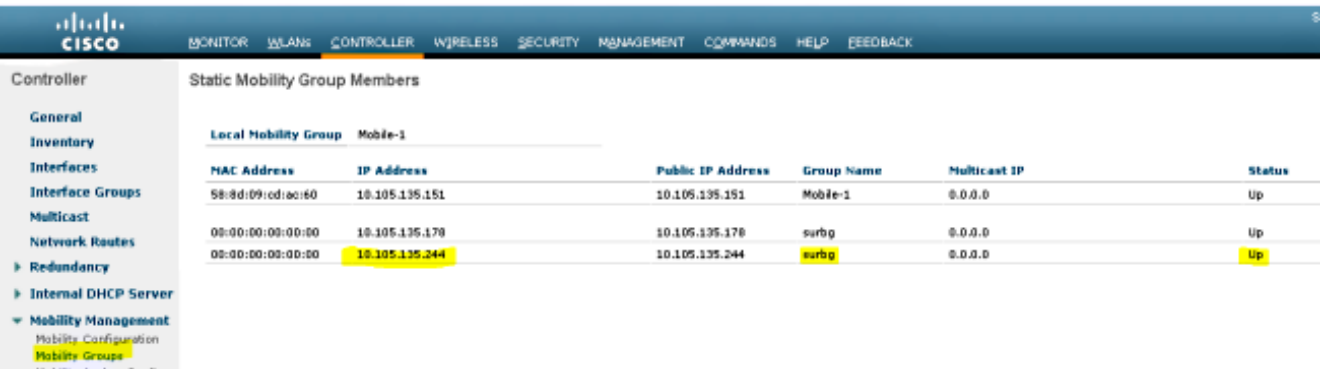

في وحدة التحكم في الشبكة المحلية اللاسلكية (WLC) من السلسلة 5760، تعمل كوحدة تحكم في التنقل، 2. فقم بإضافة وحدة التحكم في الشبكة المحلية اللاسلكية (WLC (من السلسلة 5508 كنظير التنقل.

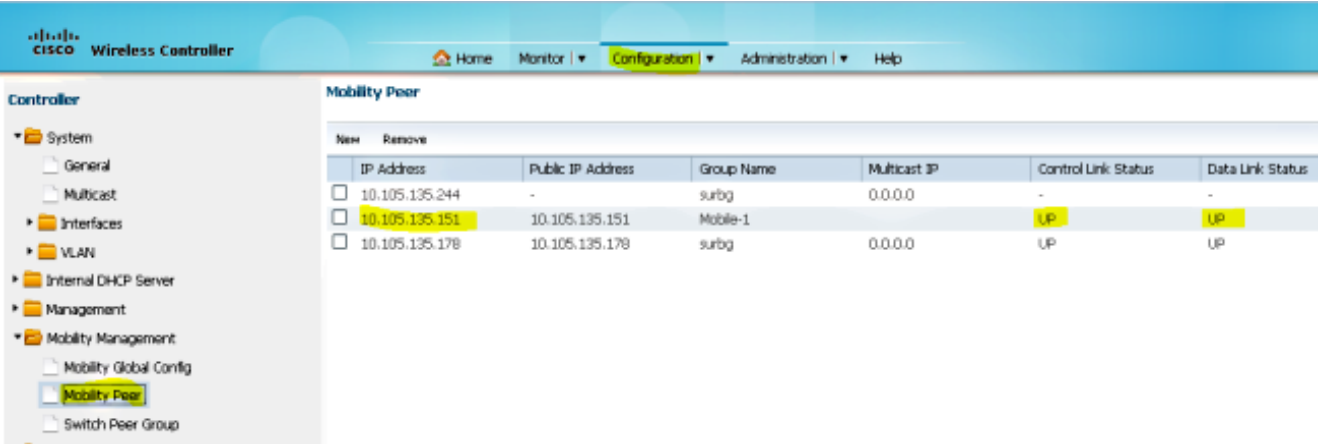

هذه الخطوة مهمة جدا! إضافة المحول Catalyst 3850 Series Switch كعميل Mobility على وحدة التحك**م**َ. في الشبكة المحلية اللاسلكية (WLC) من السلسلة 5760 ضمن علامة التبويب Switch Peer Group تحت إدارة التنقل.

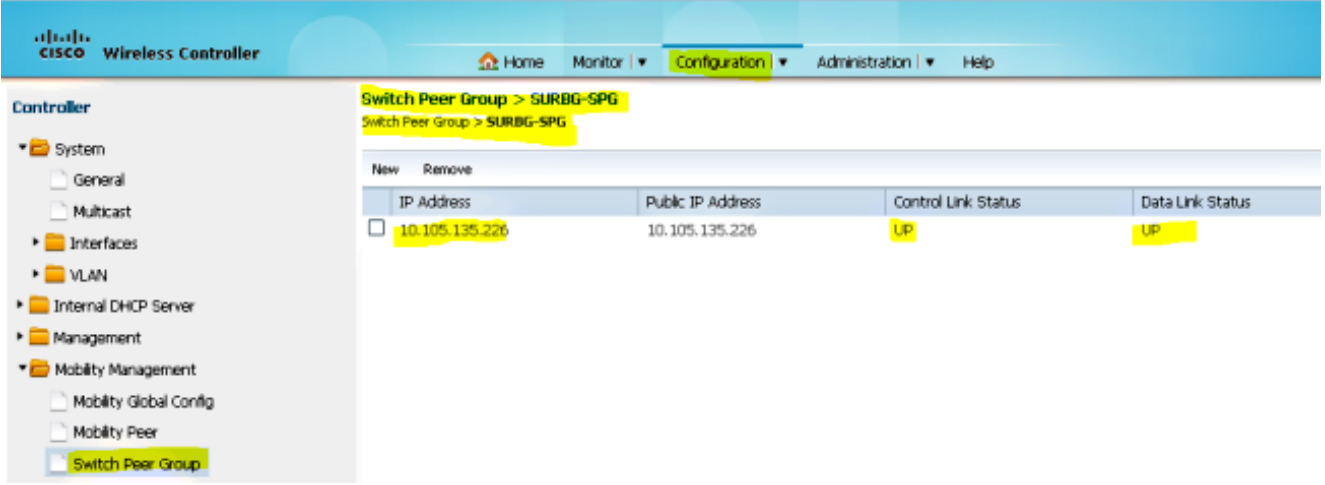

على المادة حفازة 3850 sery مفتاح، أضفت ال 5760 WLC sery بما أن الحركة جهاز تحكم. ما إن يتم أنت .4هذا، المادة حفازة 3850 sery مفتاح يمسك ال AP ربط ترخيص من ال حركية جهاز تحكم .5760

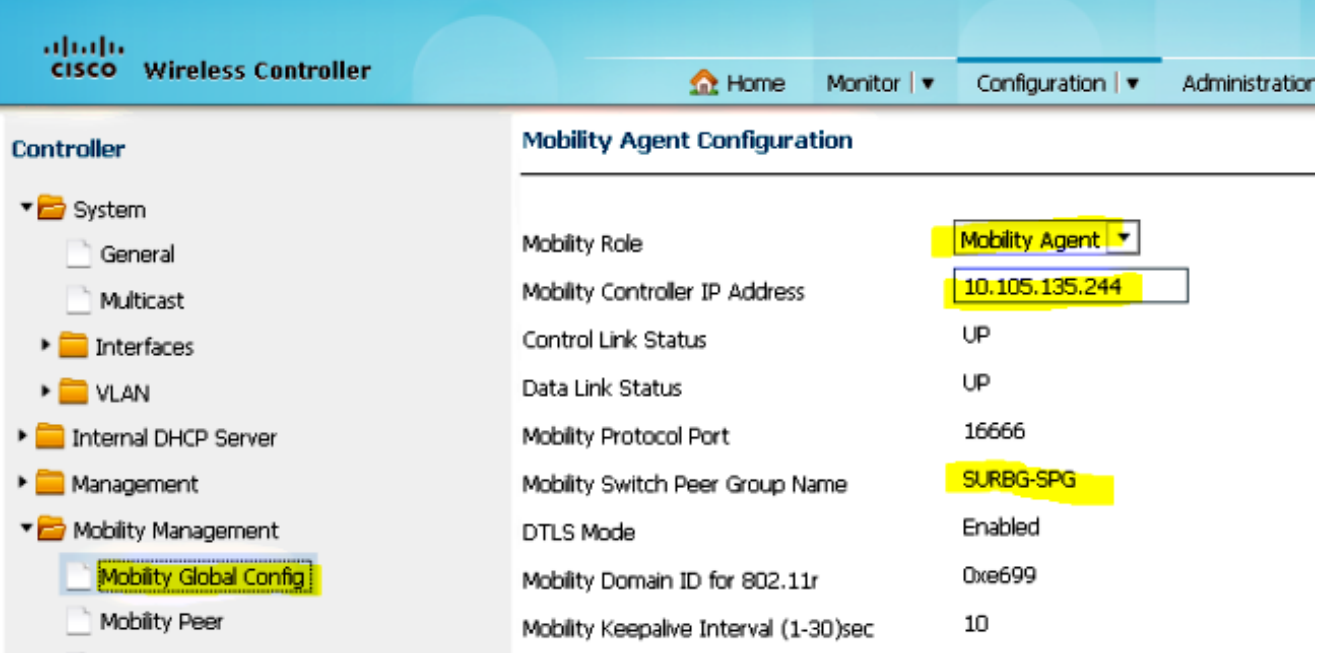

#### الجزء 3: التكوين على المحول Foreign Catalyst 3850 Series Switch

المرور فوق **واجهة المستخدم الرسومية (GUI) > التكوين > WLAN > WLAN > جديد** لتكوين SSID/WLAN. الدقيق على المحول Catalyst 3850 Series Switch.

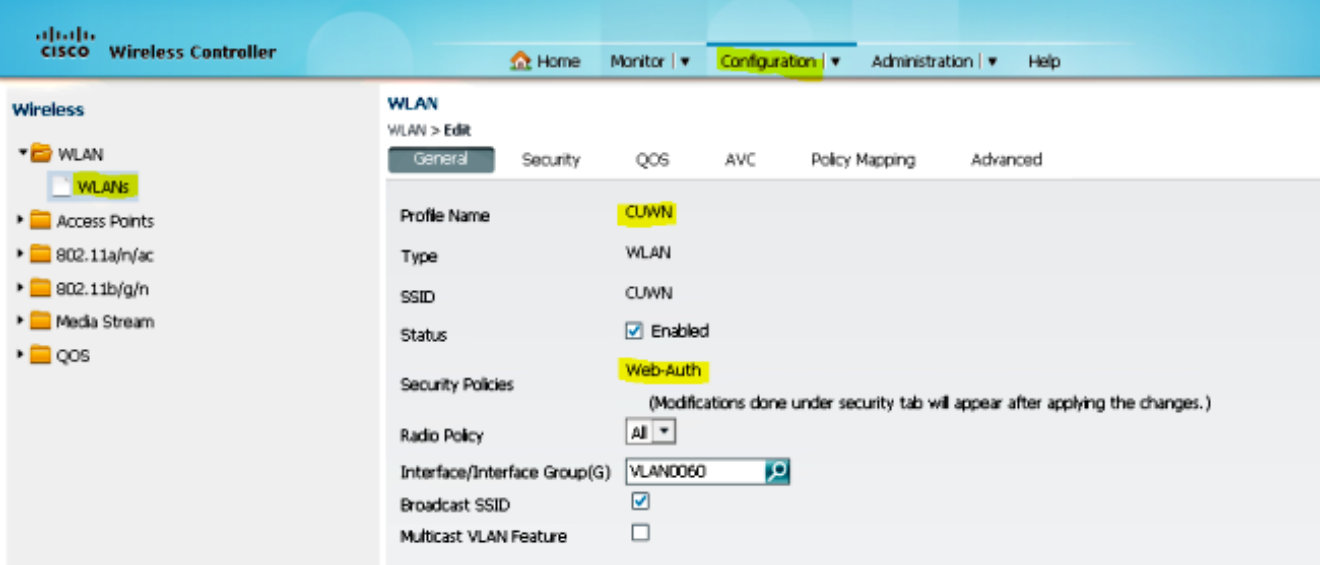

المرور عبر شبكة WLAN < تحرير شبكة WLAN < الأمان > مصادقة الويب الممكنة للطبقة 3 لتكوين أمان .2الطبقة .3

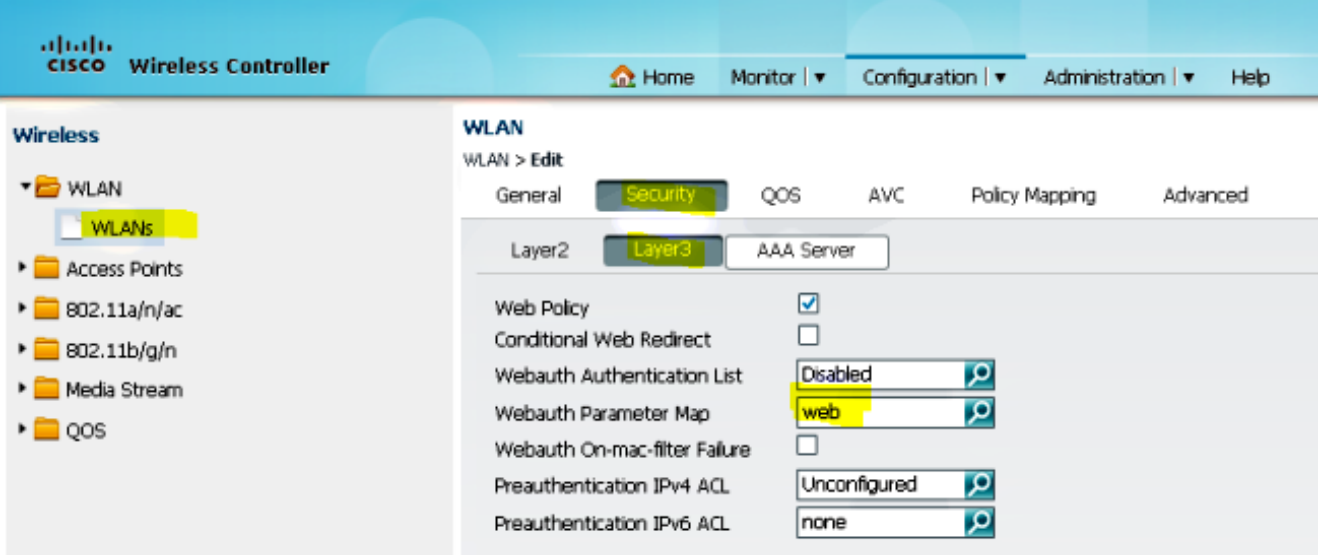

.3 أضفت ال 5508 WLC sery عنوان بما أن الربط تحت ال WLAN حركية ربط تشكيل

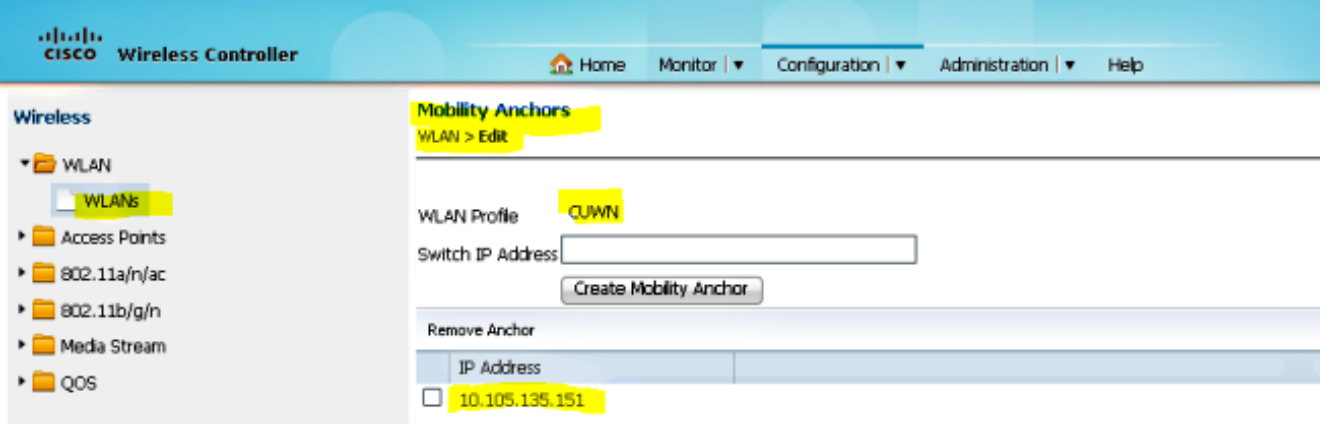

## التحقق من الصحة

استخدم هذا القسم لتأكيد عمل التكوين بشكل صحيح.

توصيل العميل بشبكة Cisco WLAN اللاسلكية الموحدة (CUWN(. فيما يلي تدفق العمل:

- .1 يستلم العميل عنوان IP.
- .2 يفتح العميل متصفح ويدخل أي موقع ويب.
- يتم إختطاف حزمة TCP الأولى التي يرسلها العميل بواسطة عنصر التحكم في الشبكة المحلية اللاسلكية .3 (WLC(، ويعترض عنصر التحكم في الشبكة المحلية اللاسلكية (WLC (ويرسل صفحة WebAuth.
	- .4 إذا تم تكوين DNS بشكل صحيح، يحصل العميل على صفحة WebAuth.
- .5 يجب أن يوفر العميل اسم المستخدم/كلمة المرور للمصادقة. بعد إجراء مصادقة ناجحة، تتم إعادة توجيه العميل إلى صفحة الوصول الأصلية. .6

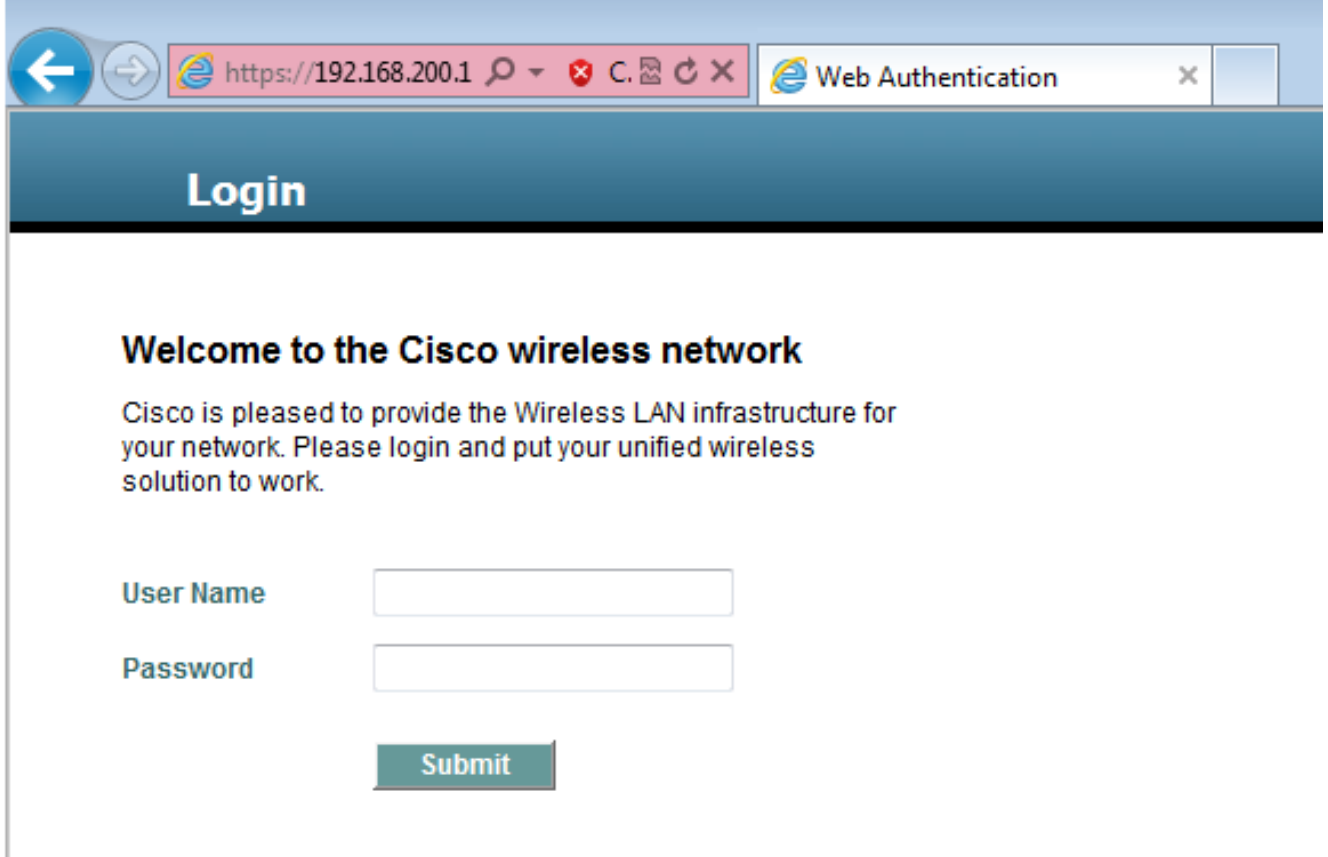

.7 بعد أن يوفر العميل بيانات الاعتماد الصحيحة، يقوم العميل بتمرير المصادقة.

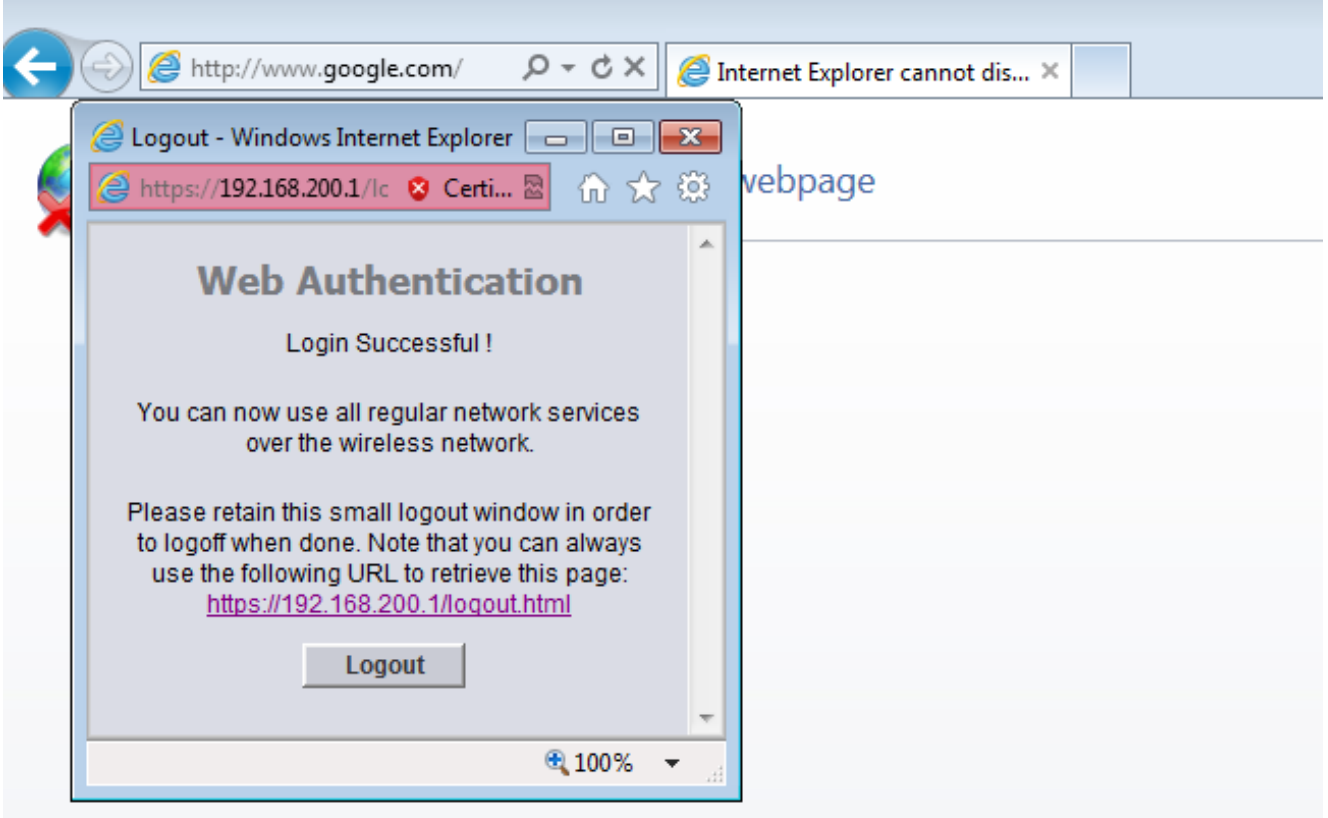

استكشاف الأخطاء وإصلاحها

دخلت in order to تحريت تشكيلك، هذا يضبط على ال 5508 sery WLC، أي يعمل كضيف ربط:

**Debug Client**

**Debug web-auth redirect enable mac**

فيما يلي مثال:

**Debug Client 00:17:7C:2F:B6:9A Debug web-auth redirect enable mac 00:17:7C:2F:B6:9A**

show debug

MAC Addr 1.................................. 00:17:7C:2F:B6:9A

:Debug Flags Enabled .dhcp packet enabled .dot11 mobile enabled dot11 state enabled .dot1x events enabled .dot1x states enabled .FlexConnect ft enabled .pem events enabled .pem state enabled .CCKM client debug enabled .webauth redirect enabled

#### **mmMaListen: May 19 13:36:34.276: 00:17:7c:2f:b6:9a Adding mobile on Remote AP\* (0)00:00:00:00:00:00**

,mmMaListen: May 19 13:36:34.277: 00:17:7c:2f:b6:9a override for default ap group\* marking intgrp NULL mmMaListen: May 19 13:36:34.277: 00:17:7c:2f:b6:9a Applying Interface policy on\* Mobile, role Unassociated. Ms NAC State 2 Quarantine Vlan 0 Access Vlan 0

mmMaListen: May 19 13:36:34.277: 00:17:7c:2f:b6:9a Re-applying interface policy\* for client

**mmMaListen: May 19 13:36:34.277: 00:17:7c:2f:b6:9a 0.0.0.0 START (0) Changing IPv4\* (ACL 'none' (ACL ID 255) ===> 'none' (ACL ID 255) --- (caller apf\_policy.c:2219** mmMaListen: May 19 13:36:34.277: 00:17:7c:2f:b6:9a 0.0.0.0 START (0) Changing IPv6\* (ACL 'none' (ACL ID 255) ===> 'none' (ACL ID 255) --- (caller apf\_policy.c:2240 mmMaListen: May 19 13:36:34.277: 00:17:7c:2f:b6:9a apfApplyWlanPolicy: Apply WLAN\* Policy over PMIPv6 Client Mobility Type mmMaListen: May 19 13:36:34.277: 00:17:7c:2f:b6:9a override from intf group to an\* intf for roamed client - removing intf group from mscb

mmMaListen: May 19 13:36:34.277: 00:17:7c:2f:b6:9a 0.0.0.0 AUTHCHECK (2) Change\* (state to L2AUTHCOMPLETE (4) last state AUTHCHECK (2

**(mmMaListen: May 19 13:36:34.277: 00:17:7c:2f:b6:9a 0.0.0.0 L2AUTHCOMPLETE (4\* (Change state to DHCP\_REQD (7) last state L2AUTHCOMPLETE (4**

mmMaListen: May 19 13:36:34.277: 00:17:7c:2f:b6:9a Resetting web IPv4 acl from\* to 255 255 mmMaListen: May 19 13:36:34.277: 00:17:7c:2f:b6:9a Resetting web IPv4 Flex acl\* from 65535 to 65535 mmMaListen: May 19 13:36:34.277: 00:17:7c:2f:b6:9a Stopping deletion of Mobile\* (Station: (callerId: 53 **mmMaListen: May 19 13:36:34.277: 00:17:7c:2f:b6:9a 0.0.0.0 DHCP\_REQD (7) Adding\* Fast Path rule type = Airespace AP - Learn IP address** on AP 00:00:00:00:00:00, slot 0, interface = 1, QOS = 0 IPv4 ACL ID = 255, IPv mmMaListen: May 19 13:36:34.277: 00:17:7c:2f:b6:9a 0.0.0.0 DHCP\_REQD (7) Fast Path\* , rule (contd...)  $802.1P = 0$ ,  $DSCP = 0$ ,  $TokenID = 15206$  Local Bridging Vlan = 60 Local Bridging intf id = 13 (mmMaListen: May 19 13:36:34.277: 00:17:7c:2f:b6:9a 0.0.0.0 DHCP\_REQD (7\* (Successfully plumbed mobile rule (IPv4 ACL ID 255, IPv6 ACL ID 255, L2 ACL ID 255 mmMaListen: May 19 13:36:34.278: 00:17:7c:2f:b6:9a 0.0.0.0 DHCP\_REQD (7) State\* ,Update from Mobility-Incomplete to Mobility-Complete, mobility role=ExpAnchor client state=APF\_MS\_STATE\_ASSOCIATED (mmMaListen: May 19 13:36:34.278: 00:17:7c:2f:b6:9a 0.0.0.0 DHCP\_REQD (7\* (Change state to DHCP\_REQD (7) last state DHCP\_REQD (7 (mmMaListen: May 19 13:36:34.278: 00:17:7c:2f:b6:9a 0.0.0.0 DHCP\_REQD (7\* pemAdvanceState2 5807, Adding TMP rule (mmMaListen: May 19 13:36:34.278: 00:17:7c:2f:b6:9a 0.0.0.0 DHCP\_REQD (7\* Replacing Fast Path rule type = Airespace AP - Learn IP address on AP 00:00:00:00:00:00, slot 0, interface = 1, QOS = 0 ,IPv4 ACL ID = 255 (mmMaListen: May 19 13:36:34.278: 00:17:7c:2f:b6:9a 0.0.0.0 DHCP\_REQD (7\* Fast Path rule (contd...)  $802.1P = 0$ ,  $DSCP = 0$ ,  $TokenID = 15206$  Local Bridging Vlan = 60, Local Bridging intf id = 13 (mmMaListen: May 19 13:36:34.278: 00:17:7c:2f:b6:9a 0.0.0.0 DHCP\_REQD (7\* (Successfully plumbed mobile rule (IPv4 ACL ID 255, IPv6 ACL ID 255, L2 ACL ID 255 pemReceiveTask: May 19 13:36:34.278: 00:17:7c:2f:b6:9a Set bi-dir guest tunnel\* for 00:17:7c:2f:b6:9a as in Export Anchor role pemReceiveTask: May 19 13:36:34.278: 00:17:7c:2f:b6:9a 0.0.0.0 Added NPU entry\* of type 9, dtlFlags 0x4 pemReceiveTask: May 19 13:36:34.278: 00:17:7c:2f:b6:9a Sent an XID frame\* pemReceiveTask: May 19 13:36:34.278: 00:17:7c:2f:b6:9a Set bi-dir guest tunnel\* for 00:17:7c:2f:b6:9a as in Export Anchor role pemReceiveTask: May 19 13:36:34.278: 00:17:7c:2f:b6:9a 0.0.0.0 Added NPU entry\* of type 9, dtlFlags 0x4 IPv6\_Msg\_Task: May 19 13:36:34.281: 00:17:7c:2f:b6:9a Pushing IPv6 Vlan Intf\* , ID 13: fe80:0000:0000:0000:6c1a:b253:d711:0c7f , and MAC: 00:17:7C:2F:B6:9A Binding to Data Plane. SUCCESS !! dhcpv6bitmap 0 IPv6\_Msg\_Task: May 19 13:36:34.281: 00:17:7c:2f:b6:9a Calling mmSendIpv6AddrUpdate\* :for addition of IPv6: fe80:0000:0000:0000:6c1a:b253:d711:0c7f , for MAC 00:17:7C:2F:B6:9A IPv6\_Msg\_Task: May 19 13:36:34.281: 00:17:7c:2f:b6:9a mmSendIpv6AddrUpdate:4800\* Assigning an IPv6 Addr fe80:0000:0000:0000:6c1a:b253:d711:0c7f to the client in Anchor state update the foreign switch 10.105.135.226 ::IPv6\_Msg\_Task: May 19 13:36:34.281: 00:17:7c:2f:b6:9a Link Local address fe80\* 6c1a:b253:d711:c7f updated to mscb. Not Advancing pem state.Current state: mscb in apfMsMmInitial mobility state and client state APF\_MS\_STATE\_AS (mmMaListen: May 19 13:36:34.298: 00:17:7c:2f:b6:9a 0.0.0.0 DHCP\_REQD (7\* Replacing Fast Path rule type = Airespace AP - Learn IP address on AP 00:00:00:00:00:00, slot 0, interface = 1, QOS = 0 ,IPv4 ACL ID = 255 (mmMaListen: May 19 13:36:34.298: 00:17:7c:2f:b6:9a 0.0.0.0 DHCP\_REQD (7\* Fast Path rule (contd...)  $802.1P = 0$ , DSCP = 0, TokenID = 15206 Local Bridging

Vlan = 60, Local Bridging intf id = 13 (mmMaListen: May 19 13:36:34.298: 00:17:7c:2f:b6:9a 0.0.0.0 DHCP\_REQD (7\* (Successfully plumbed mobile rule (IPv4 ACL ID 255, IPv6 ACL ID 255, L2 ACL ID 255 pemReceiveTask: May 19 13:36:34.298: 00:17:7c:2f:b6:9a Set bi-dir guest tunnel for\* 00:17:7c:2f:b6:9a as in Export Anchor role pemReceiveTask: May 19 13:36:34.298: 00:17:7c:2f:b6:9a 0.0.0.0 Added NPU entry of\* type 9, dtlFlags 0x4 dtlArpTask: May 19 13:36:34.564: 00:17:7c:2f:b6:9a Static IP client associated to\* .interface vlan60 which can support client subnet **(dtlArpTask: May 19 13:36:34.564: 00:17:7c:2f:b6:9a 60.60.60.11 DHCP\_REQD (7\* (Change state to WEBAUTH\_REQD (8) last state DHCP\_REQD (7** (dtlArpTask: May 19 13:36:34.564: 00:17:7c:2f:b6:9a 60.60.60.11 WEBAUTH\_REQD (8\* pemAdvanceState2 6717, Adding TMP rule (dtlArpTask: May 19 13:36:34.564: 00:17:7c:2f:b6:9a 60.60.60.11 WEBAUTH\_REQD (8\* Replacing Fast Path rule type = Airespace AP Client - ACL passthru on AP 00:00:00:00:00:00, slot 0, interface = 1, QOS = 0 TPV4 ACL (dtlArpTask: May 19 13:36:34.564: 00:17:7c:2f:b6:9a 60.60.60.11 WEBAUTH\_REQD (8\* Fast Path rule (contd...) 802.1P = 0, **DSCP = 0, TokenID = 15206 Local Bridging Vlan = 60, Local Bridging intf id = 13 (dtlArpTask: May 19 13:36:34.564: 00:17:7c:2f:b6:9a 60.60.60.11 WEBAUTH\_REQD (8\* (Successfully plumbed mobile rule (IPv4 ACL ID 255, IPv6 ACL ID 255, L2 ACL ID 255** dtlArpTask: May 19 13:36:34.564: 00:17:7c:2f:b6:9a Plumbing web-auth redirect rule\* due to user logout dtlArpTask: May 19 13:36:34.564: 00:17:7c:2f:b6:9a apfAssignMscbIpAddr:1148\* Assigning an Ip Addr 60.60.60.11 to the client in Anchor state update the foreign switch 10.105.135.226 dtlArpTask: May 19 13:36:34.565:  $00:17:7c:2f:b6:9a$  Assigning Address  $60.60.60.11*$ to mobile pemReceiveTask: May 19 13:36:34.565: 00:17:7c:2f:b6:9a Set bi-dir guest tunnel for\* 00:17:7c:2f:b6:9a as in Export Anchor role pemReceiveTask: May 19 13:36:34.565: 00:17:7c:2f:b6:9a 60.60.60.11 Added NPU entry\* of type 2, dtlFlags 0x4 :pemReceiveTask: May 19 13:36:34.565: 00:17:7c:2f:b6:9a Pushing IPv6\* fe80:0000:0000:0000:6c1a:b253:d711:0c7f , and MAC: 00:17:7C:2F:B6:9A , Binding to !! Data Plane. SUCCESS pemReceiveTask: May 19 13:36:34.565: 00:17:7c:2f:b6:9a Sent an XID frame\*  $<$  (5508-MC)  $<$   $(5508 - MC)$ 5508-MC) >\*DHCP Socket Task: May 19 13:36:44.259: 00:17:7c:2f:b6:9a DHCP received) (op BOOTREQUEST (1) (len 314,vlan 0, port 1, encap 0xec07 (DHCP Socket Task: May 19 13:36:44.259: 00:17:7c:2f:b6:9a DHCP (encap type 0xec07\* mstype 3ff:ff:ff:ff:ff:ff - DHCP Socket Task: May 19 13:36:44.259: 00:17:7c:2f:b6:9a DHCP selecting relay 1\* :control block settings ,dhcpServer: 0.0.0.0, dhcpNetmask: 0.0.0.0 dhcpGateway: 0.0.0.0, dhcpRelay: 0.0.0.0 VLAN: 0 - DHCP Socket Task: May 19 13:36:44.259: 00:17:7c:2f:b6:9a DHCP selected relay 1\* (local address 60.60.60.2, gateway 60.60.60.251, VLAN 60, port 1) 60.60.60.251 DHCP Socket Task: May 19 13:36:44.260: 00:17:7c:2f:b6:9a DHCP transmitting DHCP\* (REQUEST (3 ,DHCP Socket Task: May 19 13:36:44.260: 00:17:7c:2f:b6:9a DHCP op: BOOTREQUEST\* htype: Ethernet, hlen: 6, hops: 1 DHCP Socket Task: May 19 13:36:44.260: 00:17:7c:2f:b6:9a DHCP xid: 0xad00ada3\* secs: 3072, flags: 0, (2902502819) :DHCP Socket Task: May 19 13:36:44.260: 00:17:7c:2f:b6:9a DHCP chaddr\* 00:17:7c:2f:b6:9a ,DHCP Socket Task: May 19 13:36:44.260: 00:17:7c:2f:b6:9a DHCP ciaddr: 0.0.0.0\* yiaddr: 0.0.0.0 ,DHCP Socket Task: May 19 13:36:44.260: 00:17:7c:2f:b6:9a DHCP siaddr: 0.0.0.0\* giaddr: 60.60.60.2

:DHCP Socket Task: May 19 13:36:44.260: 00:17:7c:2f:b6:9a DHCP requested ip\* 60.60.60.11 DHCP Socket Task: May 19 13:36:44.260: 00:17:7c:2f:b6:9a DHCP sending REQUEST to\* (len 358, port 1, vlan 60) 60.60.60.251 - DHCP Socket Task: May 19 13:36:44.260:  $00:17:7c:2f:b6:9a$  DHCP selecting relay  $2*$ :control block settings ,dhcpServer: 0.0.0.0, dhcpNetmask: 0.0.0.0 dhcpGateway: 0.0.0.0, dhcpRelay: 60.60.60.2 VLAN: 60 - DHCP Socket Task: May 19 13:36:44.260: 00:17:7c:2f:b6:9a DHCP selected relay 2\* ,NONE (server address 0.0.0.0,local address 0.0.0.0, gateway 60.60.60.251, VLAN 60 (port 1 DHCP Socket Task: May 19 13:36:44.260: 00:17:7c:2f:b6:9a DHCP received op BOOTREPLY\* (len 308,vlan 60, port 1, encap 0xec00) (2) DHCP Socket Task: May 19 13:36:44.261: 00:17:7c:2f:b6:9a DHCP setting server from ACK\* (server 60.60.60.251, yiaddr 60.60.60.11) DHCP Socket Task: May 19 13:36:44.261: 00:17:7c:2f:b6:9a DHCP transmitting DHCP\* (ACK (5 :DHCP Socket Task: May 19 13:36:44.261: 00:17:7c:2f:b6:9a DHCP op: BOOTREPLY, htype\* Ethernet, hlen: 6, hops: 0 DHCP Socket Task: May 19 13:36:44.261: 00:17:7c:2f:b6:9a DHCP xid: 0xad00ada3\* secs: 0, flags: 0 ,(2902502819) :DHCP Socket Task: May 19 13:36:44.261: 00:17:7c:2f:b6:9a DHCP chaddr\* 00:17:7c:2f:b6:9a  **,DHCP Socket Task: May 19 13:36:44.261: 00:17:7c:2f:b6:9a DHCP ciaddr: 0.0.0.0\* yiaddr: 60.60.60.11 ,DHCP Socket Task: May 19 13:36:44.261: 00:17:7c:2f:b6:9a DHCP siaddr: 0.0.0.0\* giaddr: 0.0.0.0 :DHCP Socket Task: May 19 13:36:44.261: 00:17:7c:2f:b6:9a DHCP server id\* rcvd server id: 60.60.60.251 192.168.200.1 webauthRedirect: May 19 13:36:47.678: 0:17:7c:2f:b6:9a- received connection\* webauthRedirect: May 19 13:36:47.680: captive-bypass detection disabled, Not\* checking for wispr in HTTP GET, client** mac=0:17:7c:2f:b6:9a webauthRedirect: May 19 13:36:47.680: 0:17:7c:2f:b6:9a- Preparing redirect\* URL according to configured Web-Auth type webauthRedirect: May 19 13:36:47.680: 0:17:7c:2f:b6:9a- Checking custom-web\* config for WLAN ID:4  **webauthRedirect: May 19 13:36:47.680: 0:17:7c:2f:b6:9a- unable to get the hostName\* for virtual IP, using virtual IP =192.168.200.1** ,webauthRedirect: May 19 13:36:47.680: 0:17:7c:2f:b6:9a- Global status is enabled\* checking on web-auth type ,webauthRedirect: May 19 13:36:47.680: 0:17:7c:2f:b6:9a- Web-auth type Internal\* no further redirection needed. Presenting defualt login page to user webauthRedirect: May 19 13:36:47.680: 0:17:7c:2f:b6:9a- http\_response\_msg\_body1\* =is <HTML><HEAD><TITLE> Web Authentication Redirect</TITLE><META http-equiv Cache-control" content="no-cache"><META http-equiv="Pragma" content="n" webauthRedirect: May 19 13:36:47.680: 0:17:7c:2f:b6:9a- http\_response\_msg\_body2\* <is "></HEAD></HTML **webauthRedirect: May 19 13:36:47.680: 0:17:7c:2f:b6:9a- parser host is\* www.facebook.com** / webauthRedirect: May 19 13:36:47.680: 0:17:7c:2f:b6:9a- parser path is\* **,=webauthRedirect: May 19 13:36:47.680: 0:17:7c:2f:b6:9a- added redirect\* ?URL is now https://192.168.200.1/login.html**

**webauthRedirect: May 19 13:36:47.680: 0:17:7c:2f:b6:9a- str1 is now\* /https://192.168.200.1/login.html?redirect=www.facebook.com** webauthRedirect: May 19 13:36:47.680: 0:17:7c:2f:b6:9a- clen string is\* Content-Length: 312

**webauthRedirect: May 19 13:36:47.680: 0:17:7c:2f:b6:9a- Message to be sent is\* HTTP/1.1 200 OK /Location: https://192.168.200.1/login.html?redirect=www.facebook.com Content-Type: text/html**

#### **Content-Length: 312**

HTML><HEAD> webauthRedirect: May 19 13:36:47.680: 0:17:7c:2f:b6:9a- send data length=448\* ,webauthRedirect: May 19 13:36:47.680: 0:17:7c:2f:b6:9a- Web-auth type External\* but unable to get URL webauthRedirect: May 19 13:36:47.681: 0:17:7c:2f:b6:9a- received connection\* emWeb: May 19 13:36:48.731: SSL Connection created for MAC:0:17:7c:2f:b6:9a\* webauthRedirect: May 19 13:36:51.795: 0:17:7c:2f:b6:9a- received connection\* webauthRedirect: May 19 13:36:51.795: captive-bypass detection disabled, Not\* checking for wispr in HTTP GET, client mac=0:17:7c:2f:b6:9a webauthRedirect: May 19 13:36:51.795: 0:17:7c:2f:b6:9a- Preparing redirect URL\* according to configured Web-Auth type webauthRedirect: May 19 13:36:51.796: 0:17:7c:2f:b6:9a- Checking custom-web\* config for WLAN ID:4 webauthRedirect: May 19 13:36:51.796: 0:17:7c:2f:b6:9a- unable to get the hostName\* for virtual IP, using virtual IP =192.168.200.1 ,webauthRedirect: May 19 13:36:51.796: 0:17:7c:2f:b6:9a- Global status is enabled\* checking on web-auth type ,webauthRedirect: May 19 13:36:51.796: 0:17:7c:2f:b6:9a- Web-auth type Internal\* no further redirection needed. Presenting defualt login page to user webauthRedirect: May 19 13:36:51.796: 0:17:7c:2f:b6:9a- http\_response\_msg\_body1\* =is <HTML><HEAD><TITLE> Web Authentication Redirect</TITLE><META http-equiv Cache-control" content="no-cache"><META http-equiv="Pragma" content="n" webauthRedirect: May 19 13:36:51.796: 0:17:7c:2f:b6:9a- http\_response\_msg\_body2\* <is "></HEAD></HTML webauthRedirect: May 19 13:36:51.796: 0:17:7c:2f:b6:9a- parser host is\* www.facebook.com webauthRedirect: May 19 13:36:51.796: 0:17:7c:2f:b6:9a- parser path is\* favicon.ico/ webauthRedirect: May 19 13:36:51.796: 0:17:7c:2f:b6:9a- added redirect=, URL is\* ?now https://192.168.200.1/login.html webauthRedirect: May 19 13:36:51.796: 0:17:7c:2f:b6:9a- str1 is now\* https://192.168.200.1/login.html?redirect=www.facebook.com/favicon.ico webauthRedirect: May 19 13:36:51.796: 0:17:7c:2f:b6:9a- clen string is\* Content-Length: 323 webauthRedirect: May 19 13:36:51.796: 0:17:7c:2f:b6:9a- Message to be sent is\* HTTP/1.1 200 OK Location: https://192.168.200.1/login.html?redirect=www.facebook.com/favicon.ico Content-Type: text/html Content-Length: 323 webauthRedirect: May 19 13:36:51.796: 0:17:7c:2f:b6:9a- send data length=470\* ,webauthRedirect: May 19 13:36:51.796: 0:17:7c:2f:b6:9a- Web-auth type External\* but unable to get URL DHCP Socket Task: May 19 13:37:03.905: 00:17:7c:2f:b6:9a DHCP received op\* (BOOTREQUEST (1) (len 308,vlan 0, port 1, encap 0xec07 (DHCP Socket Task: May 19 13:37:03.905: 00:17:7c:2f:b6:9a DHCP (encap type 0xec07\* mstype 3ff:ff:ff:ff:ff:ff

- DHCP Socket Task: May 19 13:37:03.905:  $00:17:7c:2f:b6:9a$  DHCP selecting relay  $1*$ :control block settings

,dhcpServer: 60.60.60.251, dhcpNetmask: 255.255.255.0

dhcpGateway: 60.60.60.251, dhcpRelay: 60.60.60.2 VLAN: 60

secureweb=1

**emWeb: May 19 13:38:35.199: WLC received client 0:17:7c:2f:b6:9a request for\* Web-Auth page /login.html emWeb: May 19 13:38:35.199: WLC received client 0:17:7c:2f:b6:9a request for\* Web-Auth page /login.html :emWeb: May 19 13:38:47.215\* ,ewaURLHook: Entering:url=/login.html, virtIp = 192.168.200.1, ssl\_connection=1 secureweb=1 (ewmwebWebauth1: May 19 13:38:47.216: 00:17:7c:2f:b6:9a Username entry (surbg\* created for mobile, length = 5 (ewmwebWebauth1: May 19 13:38:47.216: 00:17:7c:2f:b6:9a Username entry (surbg\* created in mscb for mobile, length = 5** ewmwebWebauth1: May 19 13:38:47.216: 00:17:7c:2f:b6:9a 60.60.60.11 WEBAUTH\_REQD\* (Change state to WEBAUTH\_NOL3SEC (14) last state WEBAUTH\_REQD (8 (8) ewmwebWebauth1: May 19 13:38:47.216: 00:17:7c:2f:b6:9a apfMsRunStateInc\*

**ewmwebWebauth1: May 19 13:38:47.216: 00:17:7c:2f:b6:9a 60.60.60.11 WEBAUTH\_NOL3SEC\* (Change state to RUN (20) last state WEBAUTH\_NOL3SEC (14 (14)**

- ewmwebWebauth1: May 19  $13:38:47.216: 00:17:7c:2f:b6:9a$  Session Timeout is  $0*$ not starting session timer for the mobile (ewmwebWebauth1: May 19 13:38:47.216: 00:17:7c:2f:b6:9a 60.60.60.11 RUN (20\* Reached PLUMBFASTPATH: from line **6605 (ewmwebWebauth1: May 19 13:38:47.216: 00:17:7c:2f:b6:9a 60.60.60.11 RUN (20\* Replacing Fast Path rule type = Airespace AP Client**  on AP 00:00:00:00:00:00, slot 0, interface = 1, QOS = 0  $=$  IPv4 ACL ID = 255, IPv6 ACL ID فيما يلي التقاط الحزمة من جانب العميل.

يحصل العميل على عنوان IP.

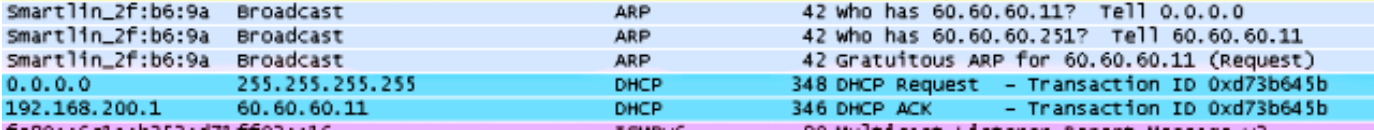

يفتح العميل متصفح ويصنف com.facebook.www.

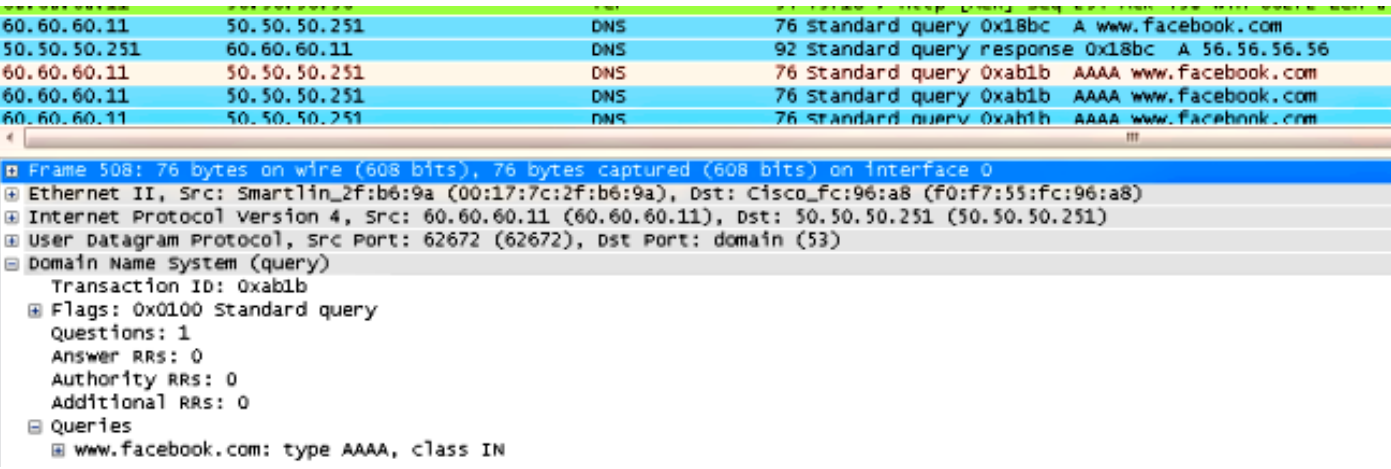

يعترض عنصر التحكم في الشبكة المحلية اللاسلكية (WLC (حزمة TCP الأولى للعميل ويدفع عنوان IP الظاهري الخاص به وصفحة WebAuth الداخلية.

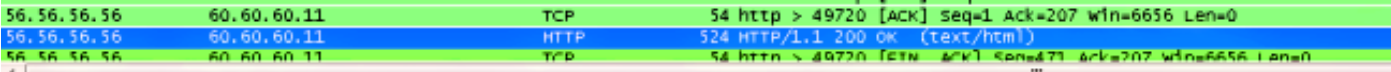

- 
- 
- 
- ⊞ Frame 550: 524 bytes on wire (4192 bits), 524 bytes captured (4192 bits) on interface 0<br>⊞ Ethernet II, Src: Cisco\_fc:96:a8 (f0:f7:55:fc:96:a8), Dst: Smartlin\_2f:b6:9a (00:17:7c:2f:b6:9a)<br>⊞ Internet Protocol Version 4, S

## B Hypertext Transfer Protocol<br>B HTTP/1.1 200 OK\r\n

Location: https://192.168.200.1/login.html?redirect=www.facebook.com/favicon.ico\r\n<br>Content-Type: text/html\r\n<br>E Content-Length: 323\r\n

 $\vee$ 

 $[HTTP$  response  $1/1]$  $\sim$   $\sim$   $\sim$ 

بعد مصادقة الويب الناجحة، يتم إكمال باقي سير العمل.

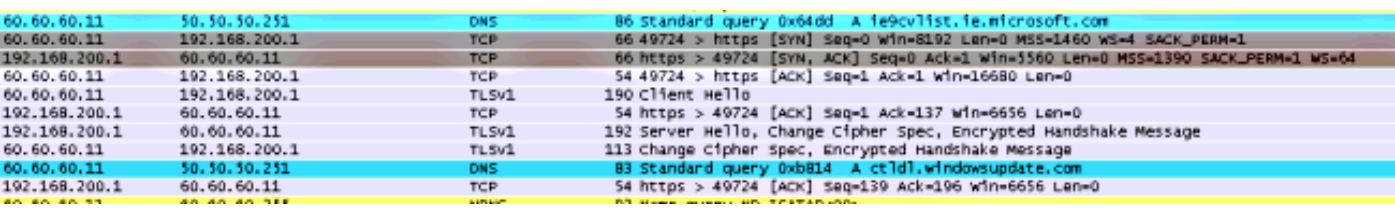

ةمجرتلا هذه لوح

ةي الآلال تاين تان تان تان ان الماساب دنت الأمانية عام الثانية التالية تم ملابات أولان أعيمته من معت $\cup$  معدد عامل من من ميدة تاريما $\cup$ والم ميدين في عيمرية أن على مي امك ققيقا الأفال المعان المعالم في الأقال في الأفاق التي توكير المالم الما Cisco يلخت .فرتحم مجرتم اهمدقي يتلا ةيفارتحالا ةمجرتلا عم لاحلا وه ىل| اًمئاد عوجرلاب يصوُتو تامجرتلl مذه ققد نع امتيلوئسم Systems ارامستناه انالانهاني إنهاني للسابلة طربة متوقيا.